## PRISIJUNGIMAS PRIE MOBILIĄJĄ APLIKACIJĄ.

!!! SVARBU: Jeigu jungiatės per mobilų telefoną ir mobiliojoje aplikacijoje nepakrauna https://studijos.liemsis.lt/ puslapio, pvz.:

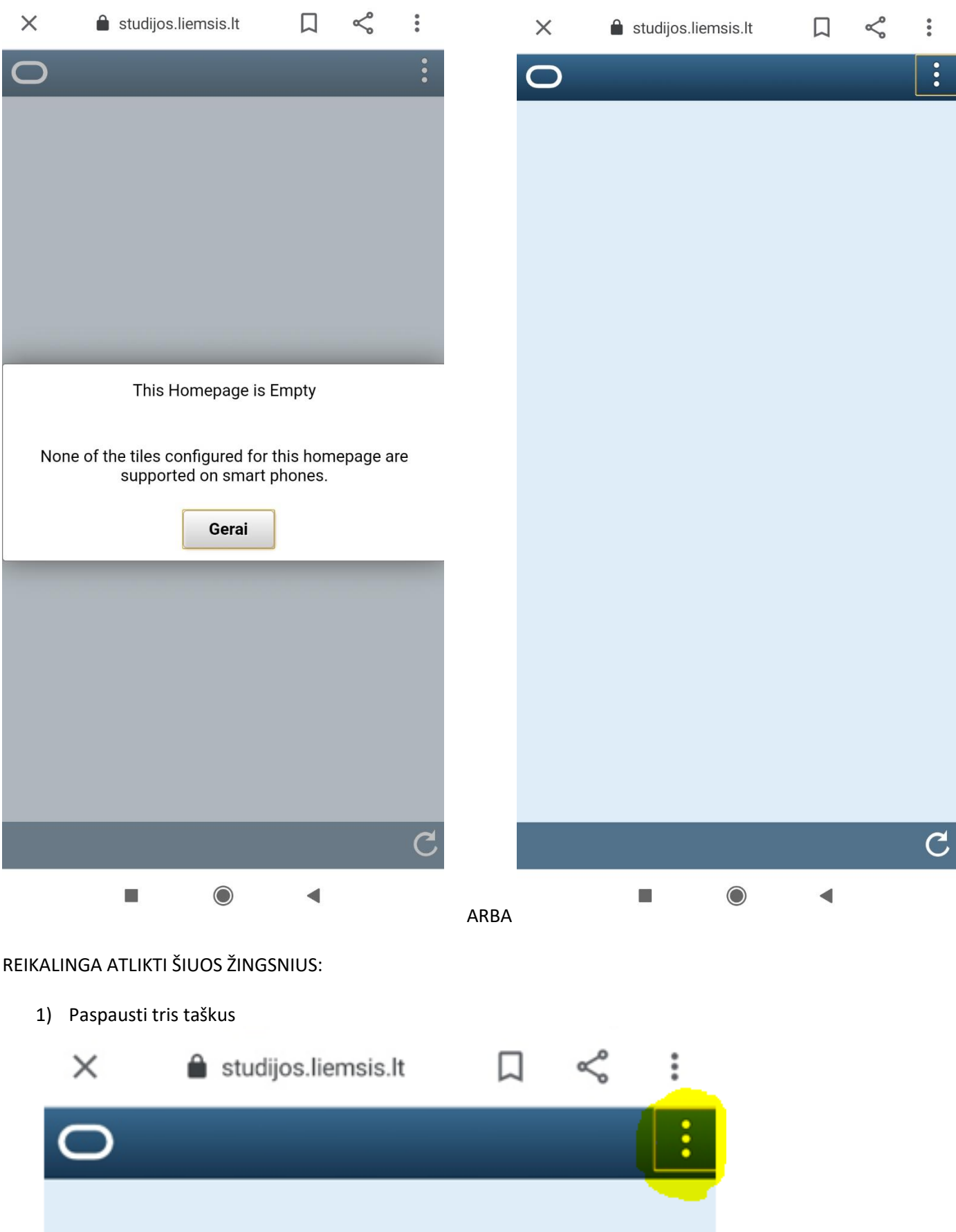

2) Paspausti – NavBar, tada – a) Classic Home arba b) Navigator ir ieškoti reikalingo meniu punkto;

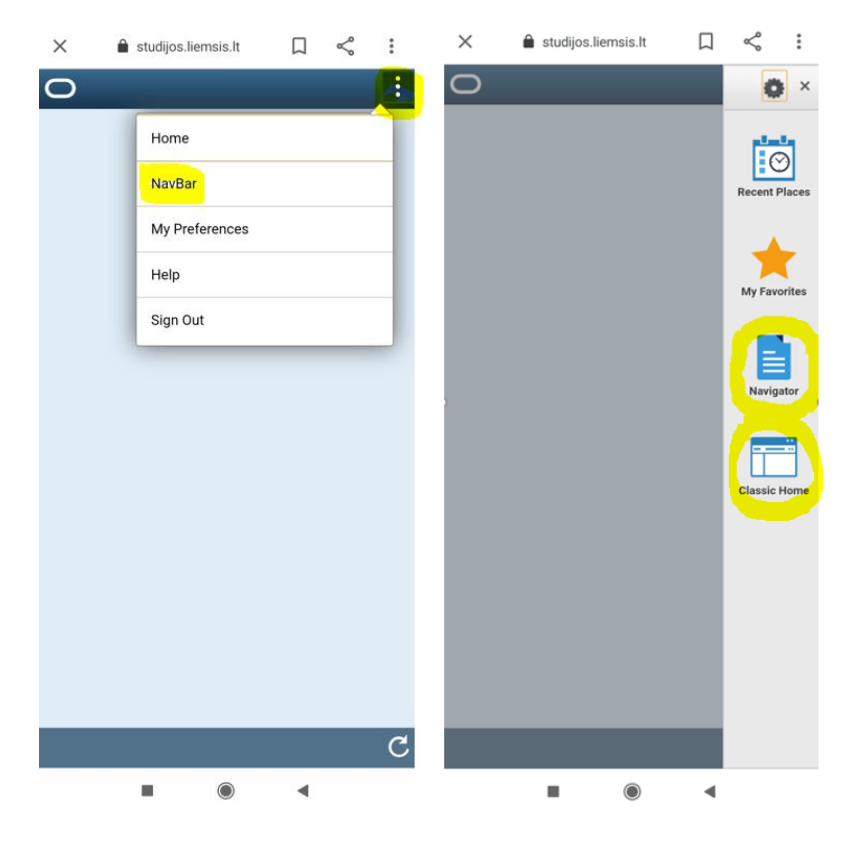

a) Paspaudus *Classic Home*, busime nukreipti į standartinę svetainės versiją:

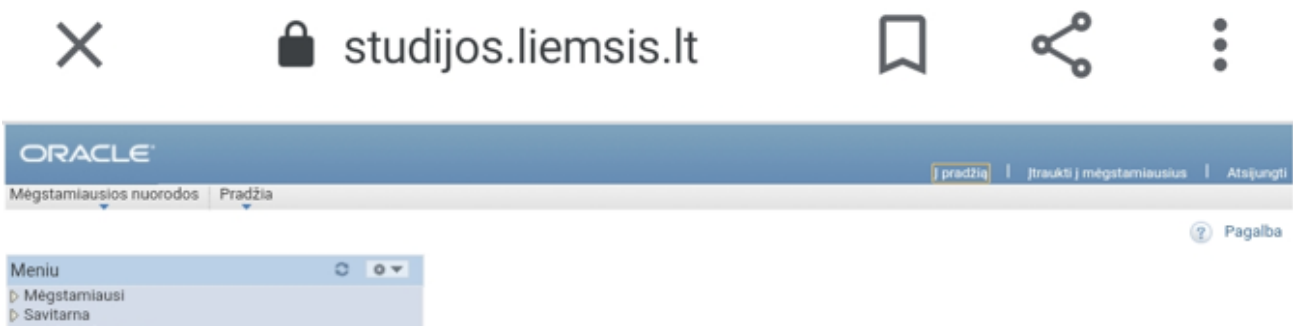

b) Paspaudus *Navigator* – būsime nukreipti į naujesnės-prisitaikančios versijos medį:

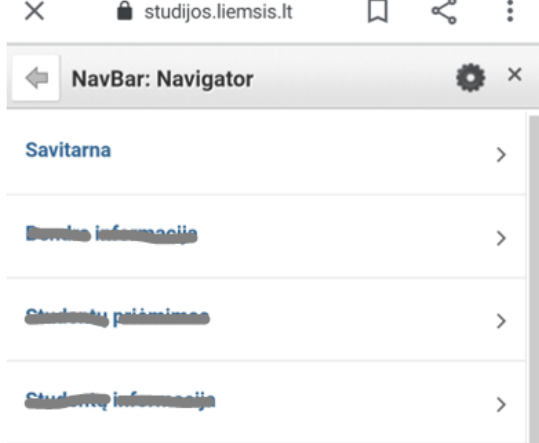